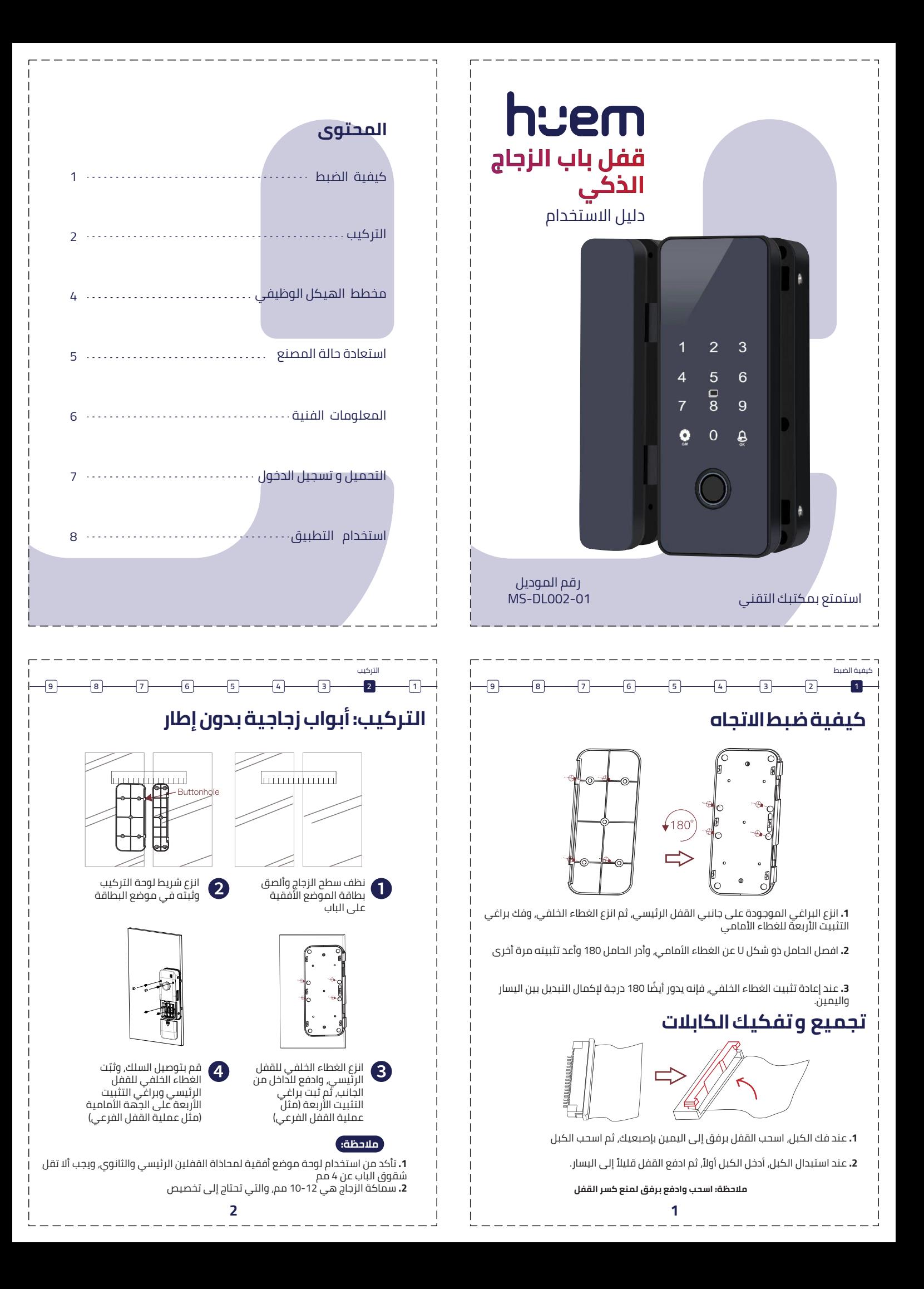

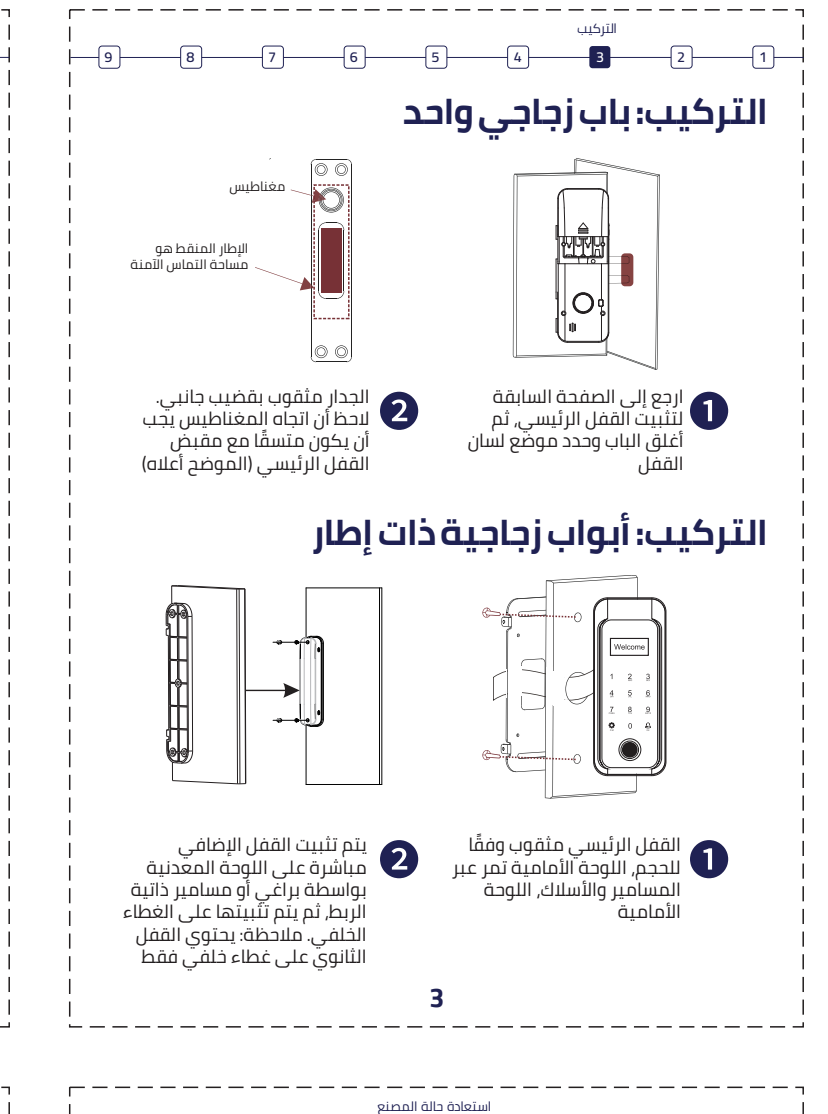

نظام منع التعرف على طول كلمة المرور، يدعم كلمة المرور الافتراضية حتى 16 بت (كلمة المرور الحقيقية 8-6 بت). إذا كانت كلمة المرور الفعلية هي 88888, فيمكنك إدخال " 123458888854321OK "لإلغاء القفل

**9**  $\rightarrow$  **1 8**  $\rightarrow$  **1 7**  $\rightarrow$  **1 6**  $\rightarrow$  **1 5**  $\rightarrow$  **1 4**  $\rightarrow$  **1 3**  $\rightarrow$  **1 2**  $\rightarrow$  **1** 

# **وضع الفتح العادي**

ً يكون الوضع العادي للجهاز غير مفعل افتراضيا. عندما تريد تفعيل الوضع العادي، ما عليك سوى الضغط على أي مفتاح لتنشيط اللوحة، ثم الضغط على 9 OK لتفعيل الوضع العادي (إلغاء وظيفة القفل التلقائي). اضغط على 0 OK لإلغاء تفعيل الوضع العادي (تفعيل وظيفة القفل التلقائي)

### **استعادة حالة المصنع**

كما هو موضح في الشكل الموجود على اليمين، افتح غطاء البطارية واضغط على مفتاح ٍ إعادة الضبط باستخدام عود أسنان لأكثر من 5 ثوان

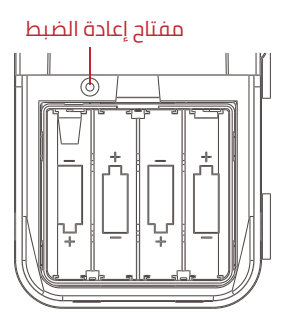

رسم تخطيطي لعلبة البطارية

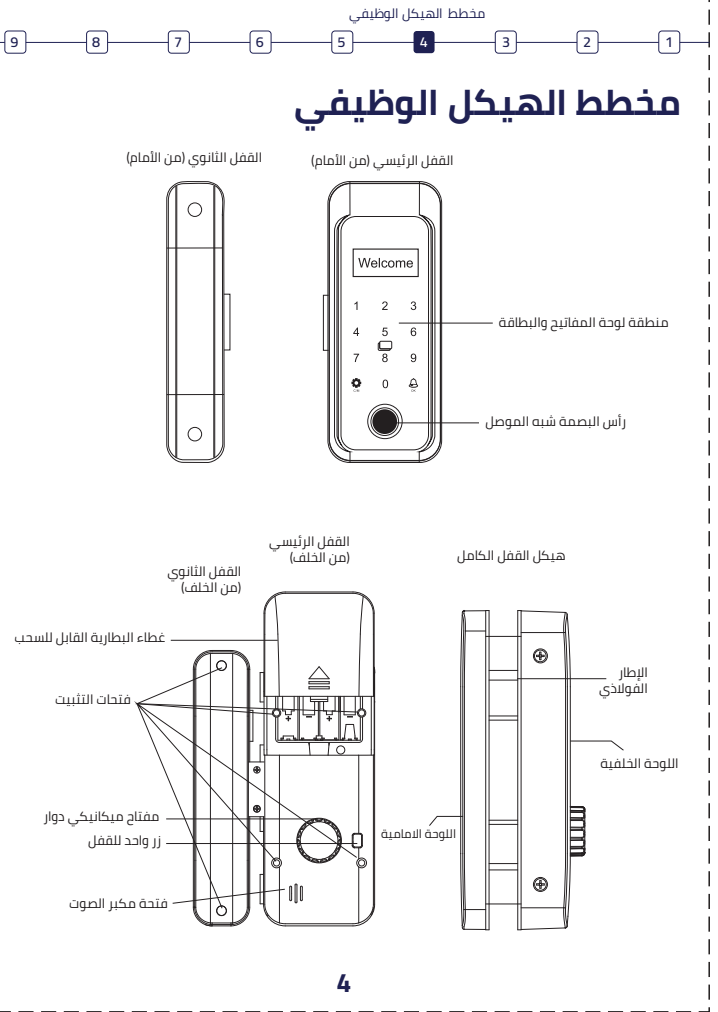

# **9 8 7 6 5 4 3 2 1**

# **رمز PIN العشوائي المعلومات الفنية**

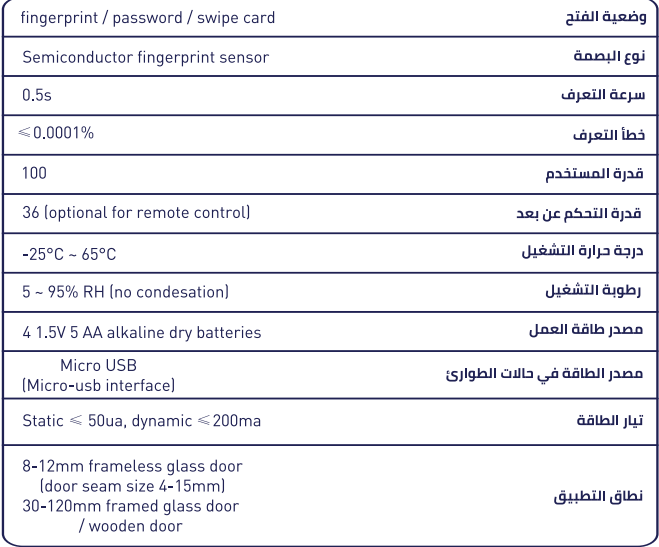

المعلومات الفنية

**.1** اضغط على "CM "و "OK "للدخول إلى النظام (يمكن لأي بصمة وكلمة مرور وبطاقة أن تفتح القفل في الحالة الأولية، أي وضع التجربة)

**.2** أضف مسؤولي ومستخدمي النظام. أول ثلاثة يتم إضافتهم هم المسؤولون.

**.3** في حالة الفتح، أدخل "9" و "OK "لتفعيل وضع الفتح العادي. عند إدخال "0" و "OK ً " يدويا مرة واحدة يتم إلغاء تفعيل وضع الفتح العادي.

**.4** اضغط باستمرار على زر التهيئة لمدة 5 ثوان، وستسمع رسالة بث صوتية: " the Initialize system, the system has been cleared - تهيئّة النظام, تم مسح النظام".

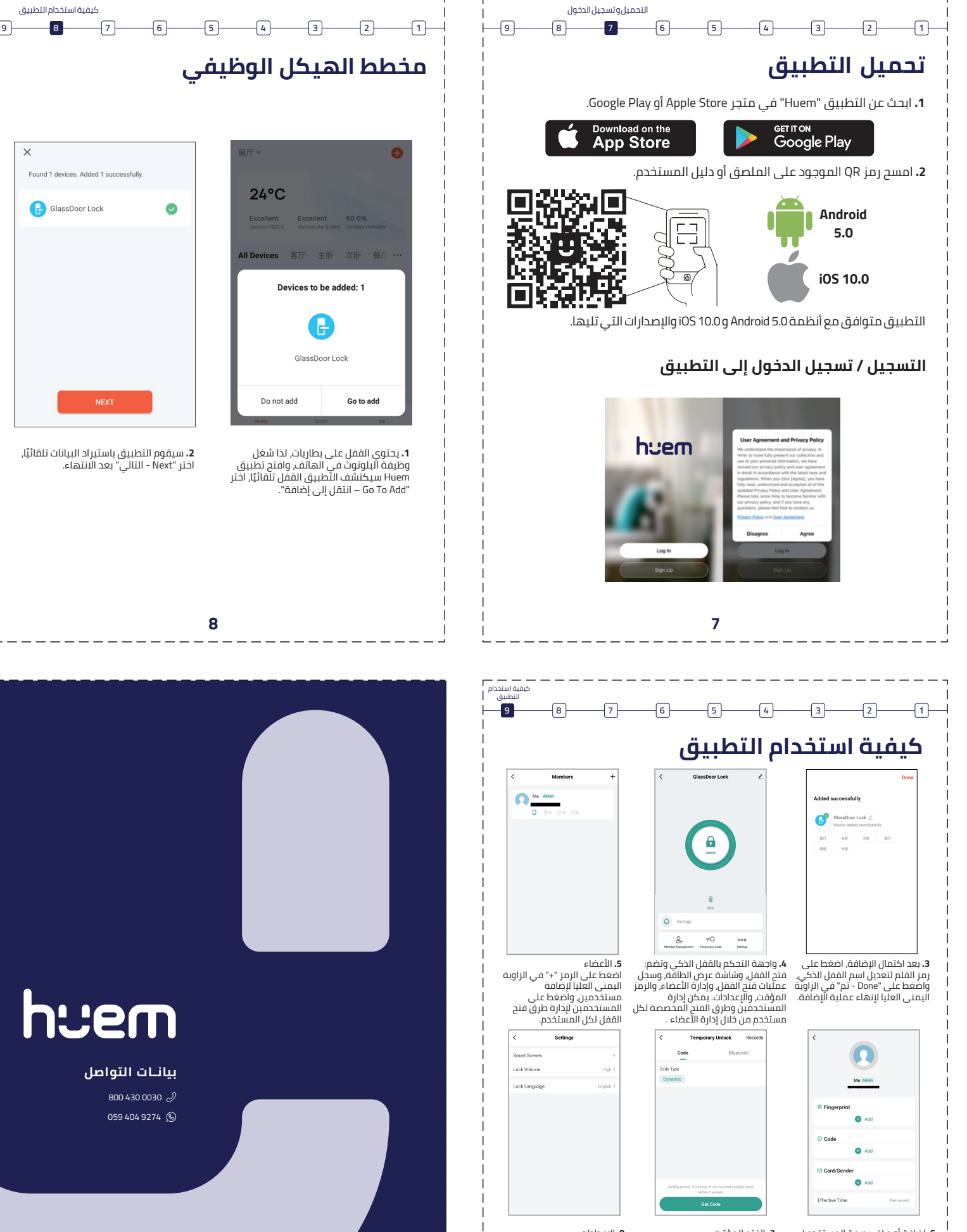

**.6** إضافة أو حذف بصمة المستخدم / الرمز (كلمة المرور) / البطاقة / المرسل<br>(جهاز التحكم عن بعد), يمكن أن يحدد "<br>Effective time- وقت التفعيل" المبين أدناه مدة استخدام المستخدم

**.7** الفتح المؤقت

يمكنك إنشاء رمز (كلمة مرور مؤقتة)، أو إرسال كلمة مرور دورية مباشرة إلى الهاتف المحمول الخاص بصديق أو عامل التنظيف على بطاقة ."Bluetooth"

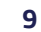

**8.** الإعدادات<br>بمكن ضبط المشاهد الذكية,<br>ومستوى صوت القفل, ولغة<br>القفل, وما إلى ذلك, وسيتم ً تحديث المزيد من الوظائف تباعا.